## How to Print Award for 2023 Annual Ethics Act Training

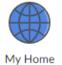

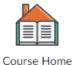

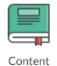

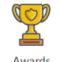

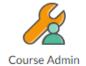

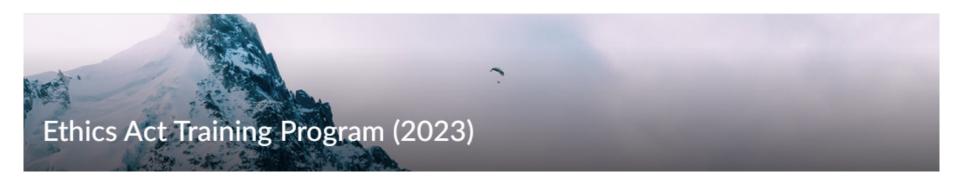

- 1. Upon completion of the 2023 Annual Ethics Act Training, please wait at least 15 minutes, then click the **Awards** Icon located above the training title on the course homepage.
- 2. Go to Awards
- 3. Click on My Awards

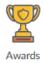

- 4. Click on the **Ethics Act Training Program (2023)** or Icon
- 5. Click Generate Certificate
- Print or Save as PDF

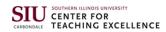